## **INSTRUCCIONES PARA MATRICULAR CURSOS POR INTER WEB**

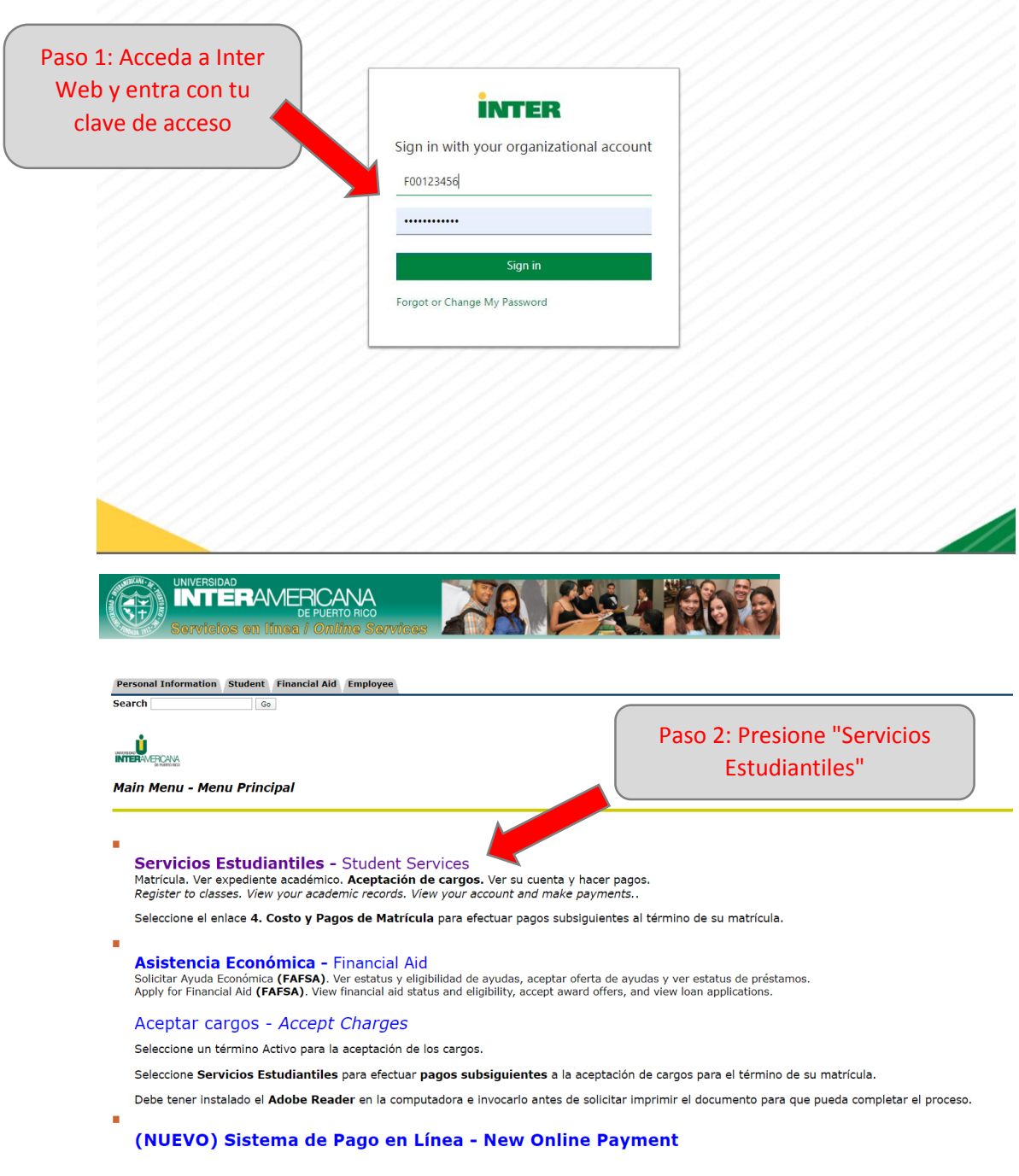

En este enlace podrás realizar los pagos a plazos acordados de tu matrícula.

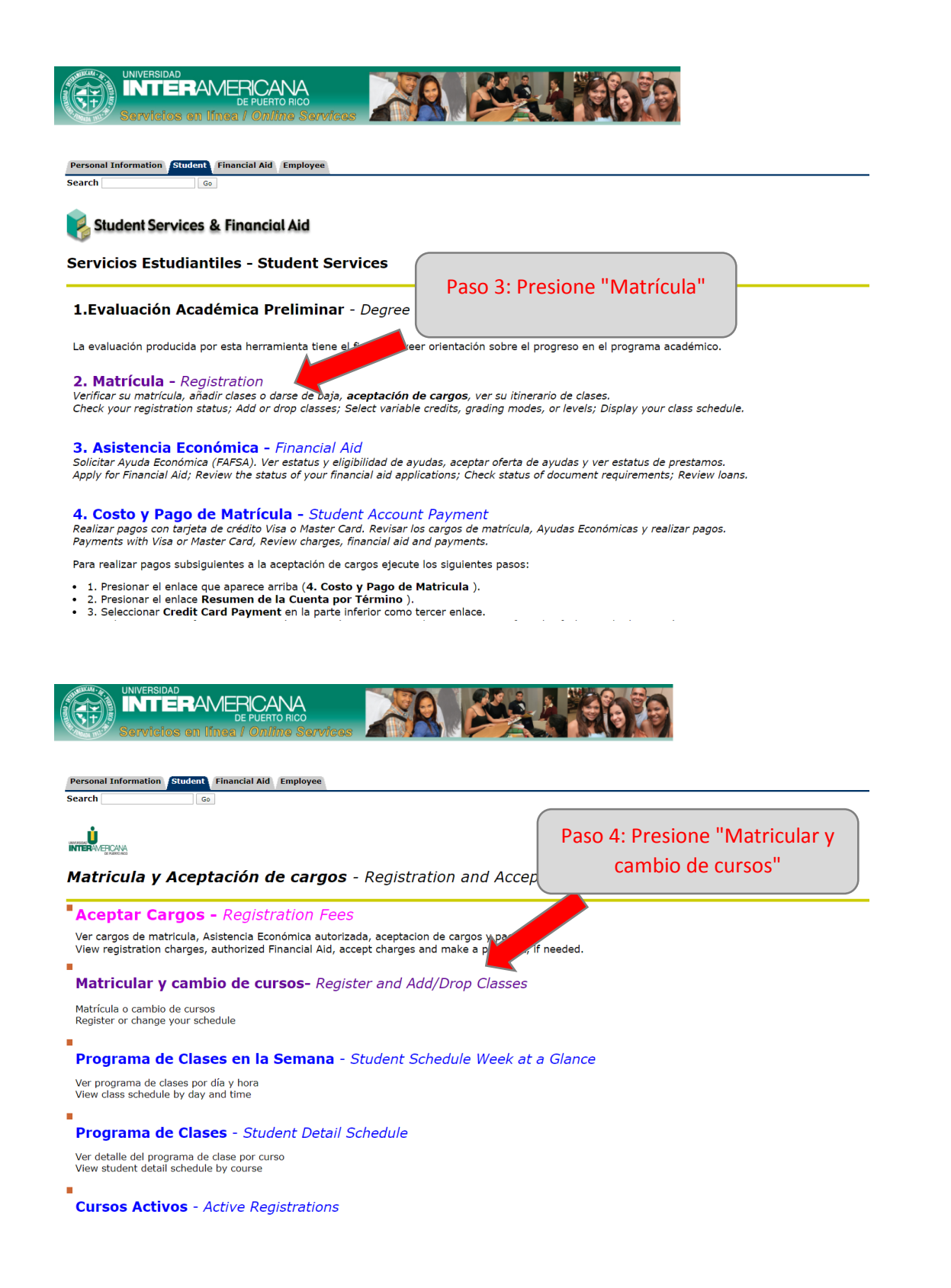

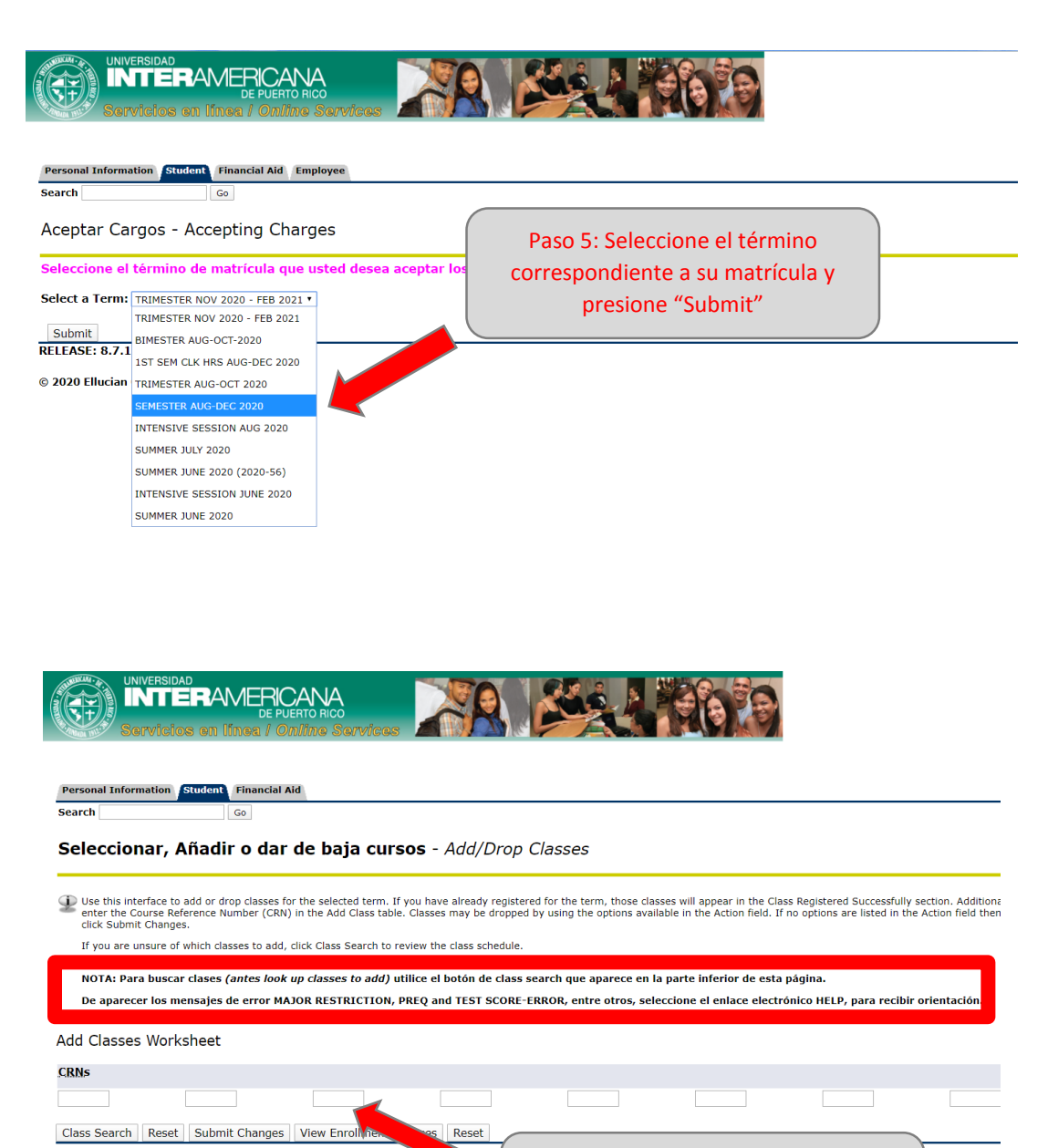

**RELEASE: 8.7.1** 

@ 2020 Ellucian Company L.P. and its affiliates.

Paso 6: Ingrese el número de sección (CRN) por curso en los encasillados y oprima "Submit changes"

Add

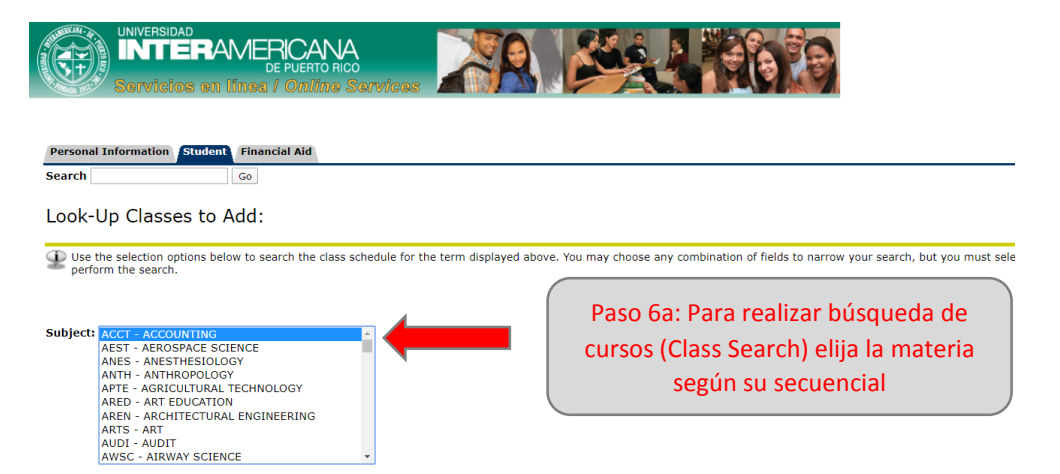

Course Search | Advanced Search

[ Student Schedule by Day & Time | Student Detail Schedule | View Holds ]

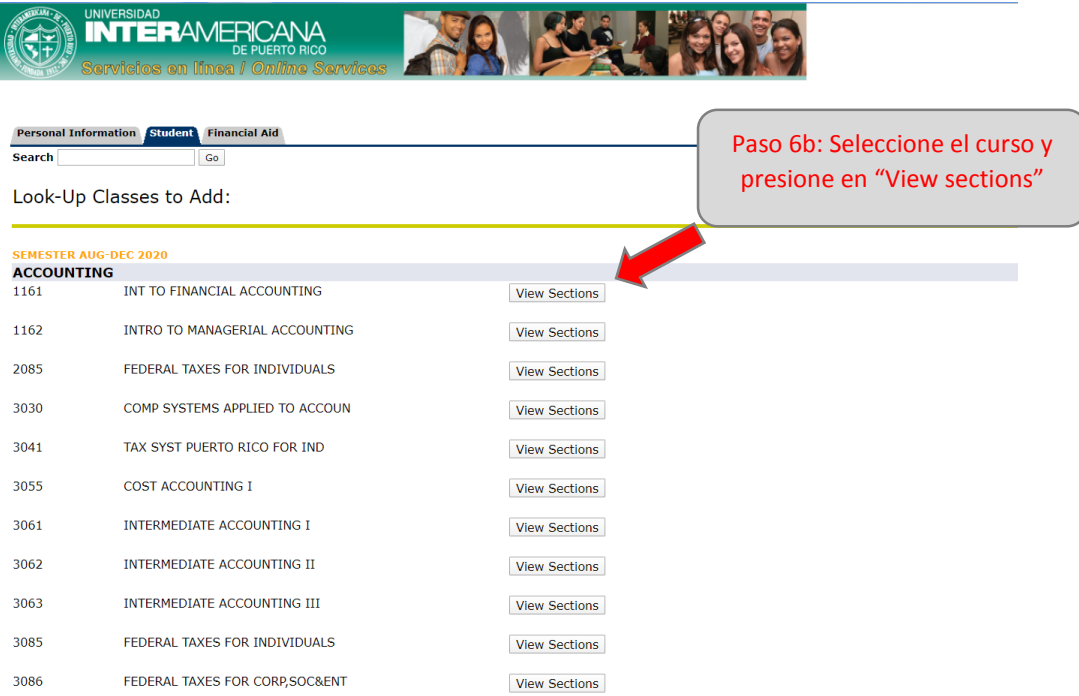

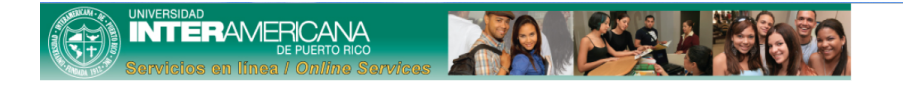

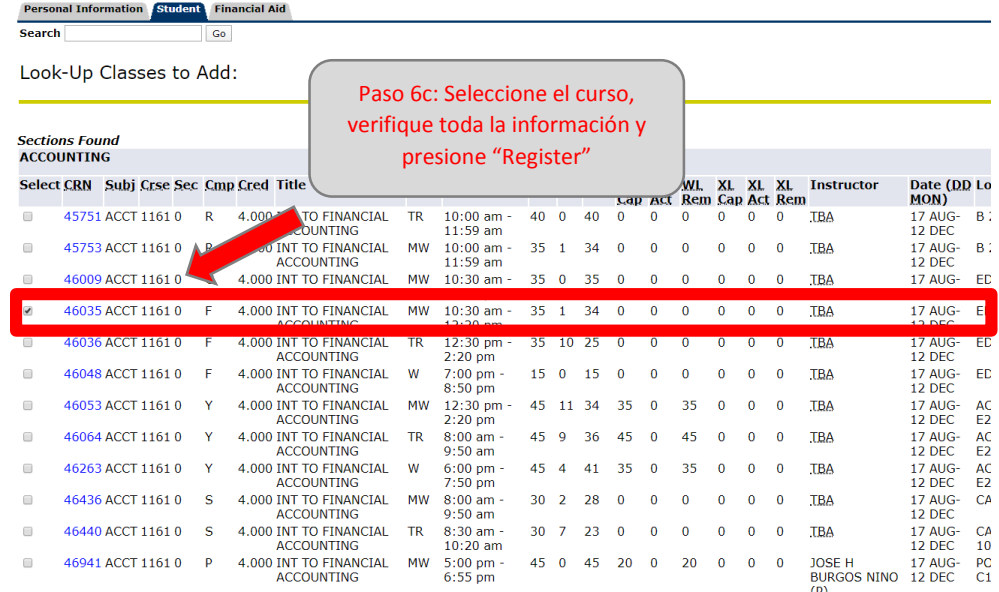

Para añadir más cursos, repita los pasos 6 en adelante.

IMPORTANTE: Para finalizar la matrícula, tienes que Aceptar Cargos.